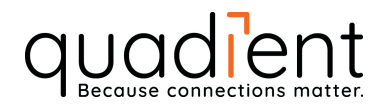

## **INSTRUKTION FÖR BYTE AV PORTOPROGRAM TILL BREVVÅG**

## **Neopost IJ25**

Programmet kan installeras omgående då den nya portotabellen aktiveras automatiskt samma dag som det nya portot träder i kraft. De gamla portona ligger kvar fram till dess. Besök gärna **www.portouppdatering.se** för att ta del av våra pedagogiska instruktionsvideos.

## **Laddningsinstruktion:**

- 1. Förvissa dig om att maskinen är påslagen, och att ev. KOD är inmatad.
- 2. Utgå från "klar läge", tryck på **WM** tangenten.
- 3. Bläddra med de blå  $(\le)$  tangenterna till visas i displayen.

{MINNES KORT}

**SÄTT IN KORT** 

4. Tryck  $\overline{OR}$  för att bekräfta, och meddelandet visas i displayen.

5. För in minneskortet i sitt läge ovanför displayen (chippet på minneskortet mot dig).

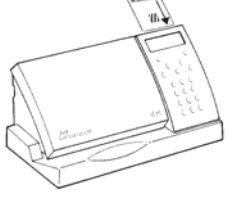

6. Tryck OK för att bekräfta. Namnet på minneskortet visas nu i

MINNESKORT displayen. Portonamn

- 7. Tryck OK för att bekräfta.
- MINNESKORT 8. **"Laddning pågår (Laddar...)"** visas nu i displayen, följt av uponnerur

Om du får frågan om att ersätta en fil, tryck OK.

9. För att återgå till **"klar"** läge, tryck 2 gånger. Ta ur kortet.

## **Du kan nu börja frankera!**